# Introduction to Office 365

## Program

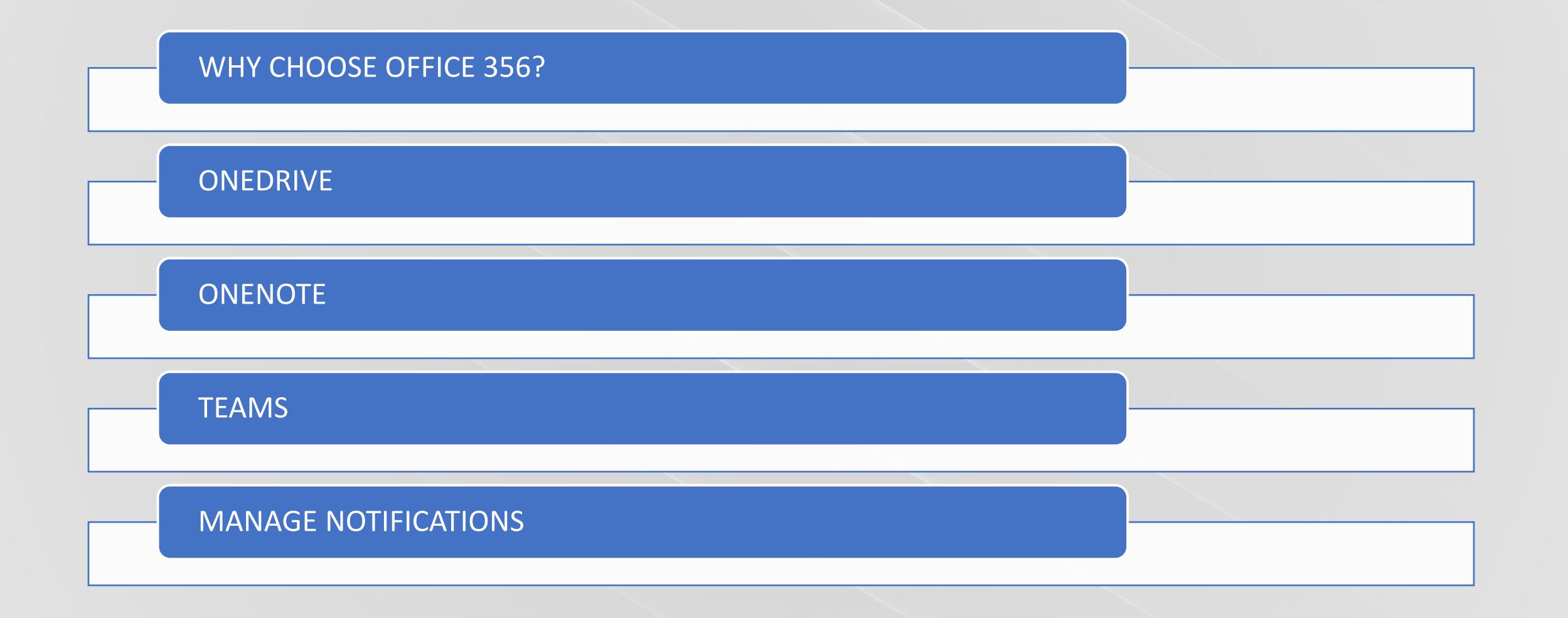

### How do I access the Office 365 suite and other IT programs at school?

- On the student site, there are a number of good IT guides:
- Office 365: [https://student.birke](https://student.birke-gym.dk/office-365/)gym.dk/office-365/
- Teams: https://student.birke[gym.dk/microsoft-teams/](https://student.birke-gym.dk/microsoft-teams/)

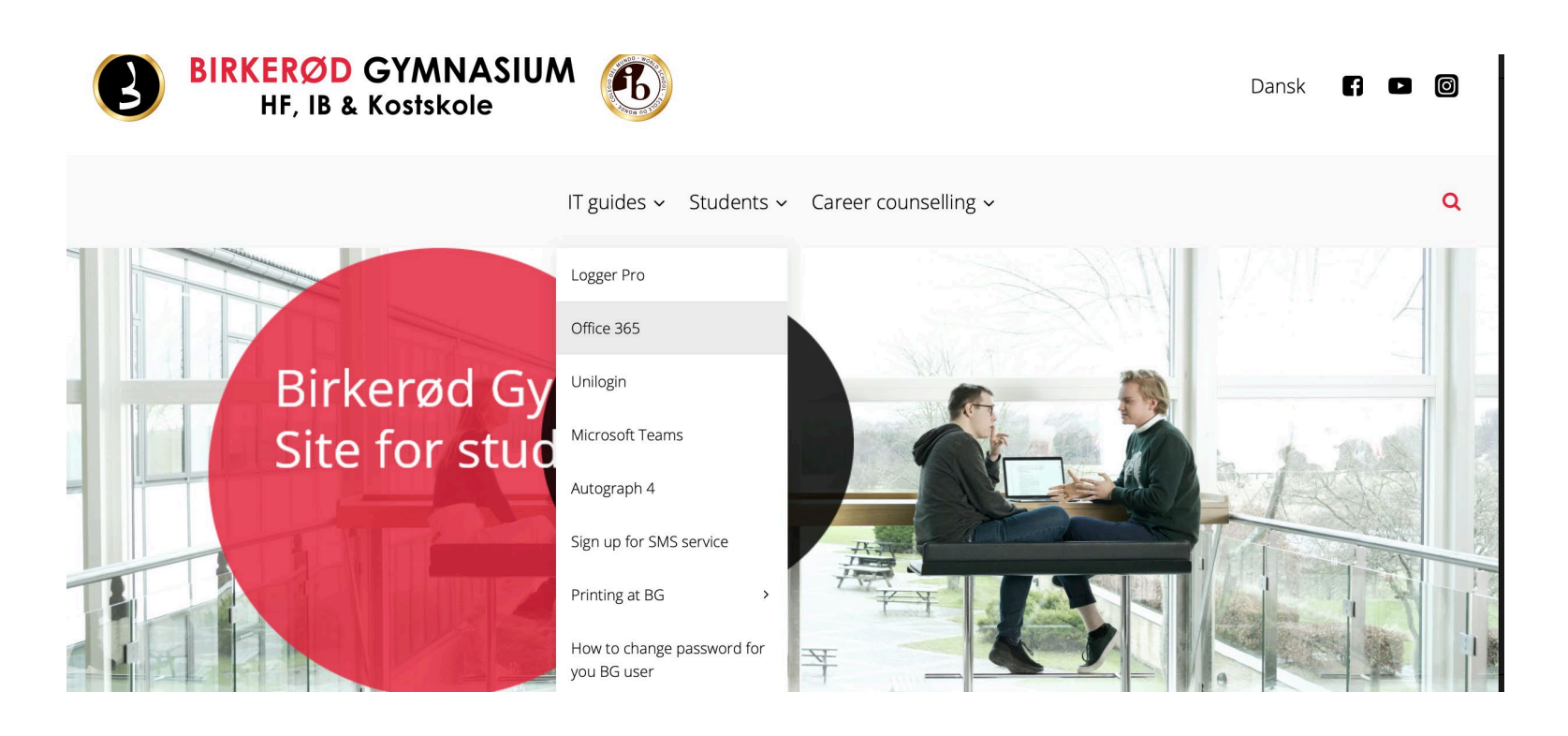

#### Why do I need the Office suite?

- The most important tools for studying
- Makes it easy to structure knowledge from the teaching and thus remember it.
- Makes it easy to collaborate with classmates and other BG students.
- Protects your data while you're a student at BG

#### **Onedrive**

- Gives you storage space in the cloud (frees up space on the computer)
- Create Word documents, PowerPoint presentations, Excel sheets and share them with each other with a link - or through Teams.
- If you are logged in to your Onedrive, your documents will automatically be saved in the cloud - and you will not have to remember to press "save".
- How to log on:
- Your unilogin username followed by @stud.birke-gym.dk. The password is Birke123 first time you log on – then change it later for the same password you use for Lectio.

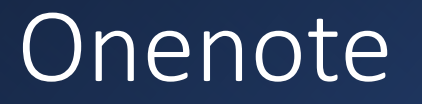

- A great tool for organizing your notes
- Create folders for your subjects as "sections"
- Continuously integrate powerpoints, images, sound clips and other files so you know where to find them again.

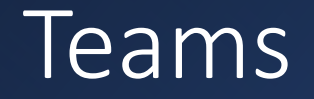

- Use Teams as a collaboration tool (social media for school work)
- Good to get in touch with IT quickly
- Can be used for virtual teaching
- Video meetings are also good for:
	- Group projects where you work from home
	- To get in touch with each other if you are scattered at school.
	- Meetings with your teachers

### Manage notifications

- It can be hard to avoid being distracted by social media when you are in school.
- Therefore, we require that you familiarize yourself with how to manage your notifications on your computer and phone.
- You should turn off notifications
	- In school hours
	- Especially for apps that you know will be an issue.

Use the breaks to check in with your friends and family

#### Questions?

- Don't hesitate to contact the IT office
- The IT office is in B11,5
- You can also use the team *Elever IT hjælp* or contact them in a chat message on Teams.
- Or you can write them on Lectio $\odot$